# Handbook for trainers and lecturers

# Techniques

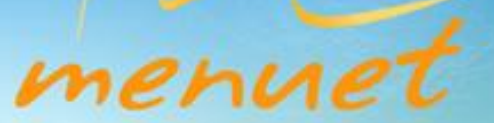

Mobile E-Novative Use of E-learning Technologies

### **Introduction**

The **ODL Techniques** course is designed to be taken in Tablet Mode. Before taking the course the student should take the courses: *Get Going with Tablet PC* and *Tablet PC Tutorials* from Menu Start to learn how to use Tablet PC.

To access **ODL Techniques** course follow the next steps:

- 1. Enter http://menuet.etcenter.ro on your web browser.
- 2. Go to Login Area > User Login
- 3. Use proper Username and Password
- 4. Click on Login
- 5. If you are login for the first time, you will enter a short Registration page. Please fill in and click Submit.
- 6. You will access a menu, where ODL Techniques course is one of the options.

### **Interface**

At the top of each page of the course there is a Title Area which contains the name of the book. Below the Title Area is a Location Area where you can check which part and which chapter of the book you are reading, and how many pages the chapter (sub-chapter) contains.

Below the Location Area is a Chapter Link Area – from here you can choose which chapter to open. Alternatively you can use the Contents Area.

The Contents Area is on the right side of the page and shows the entire contents of the book – parts and chapters. The selected chapter is highlighted. Please note that sub-chapters can be opened only through the Chapter Links Area.

In the centre of the page is the Book Area which contains the book itself. You can turn the pages forward and backward by pressing the NEXT and BACK buttons located in the Buttons Area.

The page number of the book is located in the lower right corner of the Book Area. You can go to a specific page by typing its number after pressing the GO TO button in the Buttons Area.

At the bottom of the page is the Buttons Area. GO TO – allows you to go to a specific page. VOLUME turns the sound off/on. NOTES open the Notes utility. HELP opens the help files. SEARCH allows you to search for keywords. RESTART goes to the starting page.

In the lower right corner of the page is the Tests Area – from here you can access all the tests.

## **Content ODL TECHNIQUES**

- 1. Definition the E-learning Concept (What Is E-learning?)
- 2. Short History of E-learning (E-learning Short History)
- 3. Specific Pedagogical Elements for E-learning
	- Obstacles in the development of E-learning Solutions in the development of E-learning
- 4. Teaching and Learning online A Real Art? (The Art of Teaching and Learning On-line)

5. Hardware interfaces for e-Learning (mobile phones with keyboard, PDAs with touch screens, notebooks and netbooks with KB/touch screens, Microsoft TabletPCs, gesture interpretation)

6. E-learning Technologies (E-learning Platforms and Tools, Learning Management Systems, Collaborative Instruments, Examples)

- 7. Development of online learning materials (e-content)
	- 7.1 Design issues
		- 7.2 Multimedia in education
		- 7.3 Authoring tools
	- 7.4 Collaborative authoring
- 8. Measuring learning results Design of online assessments
	- 8.1 Measuring learning results
	- 8.2 Measuring learning results online
	- 8.3 Online assessments design tools
- 9. E-learning and Web 2.0
	- 9.1. Web 2.0 in education
	- 9.2. E-learning 2.0 tools

9.3. Collaborative learning

9.4. Virtual Communities and their development - from e-mail to blog, online meetings and social networks 10. The Future of E-learning

10.1 21st century skills for the e-generation

10.2 Emerging trends in learning technology